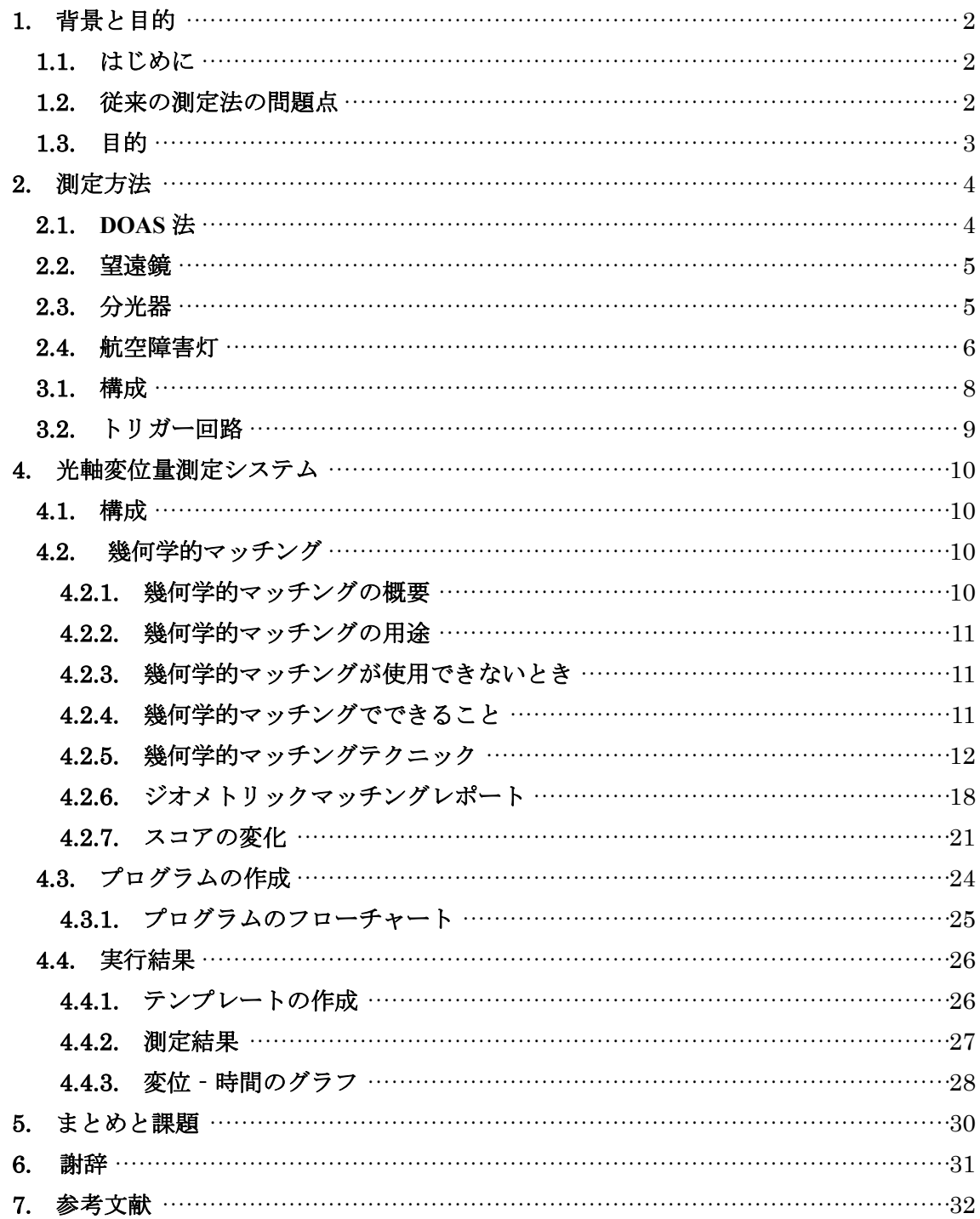

### 1. 背景と目的

# 1.1. はじめに

近年、地球規模での大気汚染が問題となっており、その原因の多くは大気中の微量成分 によるものである。大気中に浮遊するエアロゾルは地球温暖化に影響があると考えられて いる。地球温暖化は行政や研究者をはじめ、民間団体、企業においても重要視されており、 メディアでも大々的に取り上げられ人々の関心も高まっている。このため、環境汚染物質 の発生や大気の変動を調べることは、地球環境問題の対処に重要なことである。現在、広 域にわたって気体を測定する手法として DOAS 法がある。しかし、従来の DOAS 法では気 体などの分子成分を測定することはできるがエアロゾルなどの粒子成分を測定することは できない。そのため、ひとつの測定器で気体とエアロゾルの両方を測定できる方法が望ま れている。

#### 1.2. 従来の測定法の問題点

現在の測定法での問題点として、トリガーの積算時間の長さが発行時間より長いため背 景光のスペクトル取得の割合が多いこと、外乱によって測定器に入射する光強度の変動が 挙げられる。

従来のトリガーでは分光器の積算時間を 100ms とし、連続してスペクトルを取得してき たが発光時間に対して積算時間が長く、発光時間以上に分光器のゲートを開くことになる ので、背景光のスペクトルを取得する割合が多くなる。

また、従来の測定法では振動などの外乱により設置した測定器の像点位置がずれること がある.その結果、取得される光強度が低下する.光強度は、エアロゾルの吸収散乱によ っても低下するため、実際に測定を行った場合に光強度の低下の原因を判定することがで きない.

# 1.3. 目的

 本研究は DOAS によるエアロゾル測定に使う、光源のスペクトル測定システムの改良を 目的とした。

i) 自己トリガーシステム

障害灯の光源の発光と同時に分光器のゲートを開くトリガー信号を発する回路の作製

ⅱ)光軸変位量測定システム

 望遠鏡の任意の初期座標値を表示し、外乱による望遠鏡の位置の変位量を測定するプ ログラムの作成

# 2. 測定方法

# 2.1. **DOAS** 法

DOAS 法(Differential Optical Absorption Spectroscopy)とは、広帯域の光源と分光器を組み合 わせた長光路でのコラム量測定手法である。大気中を通る光は、光路中に存在する物質に より吸収・散乱され強度が減衰する。吸収・散乱量は、物質の種類や光の波長によって大 きく異なる。この性質を利用すると吸収スペクトルから物質を特定することが可能であり、 大気中を通った光の減衰量を波長別に調べることで濃度を測定できる。

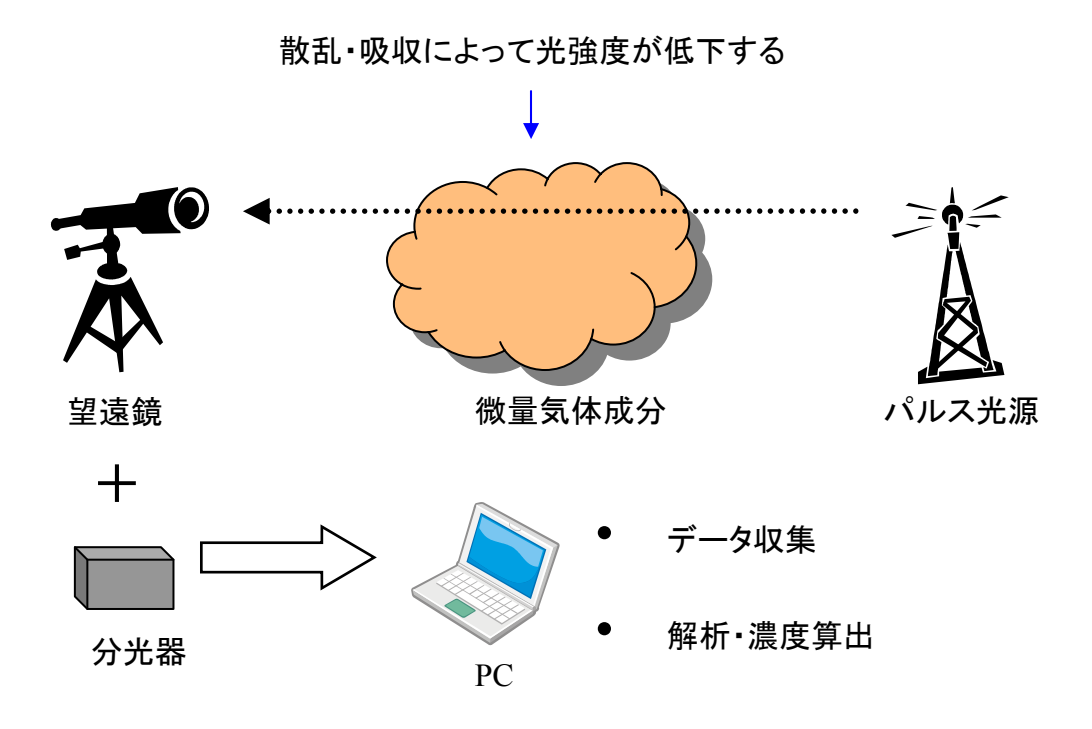

# 図 2-1 DOAS の概念図

#### 2.2. 望遠鏡

 集光用の望遠鏡は市販のものを使用した。仕様を表 2-1 に示す。望遠鏡の結像は薄レンズ の結像公式と同様に扱われ、その式は、

$$
\frac{1}{f} = \frac{1}{z_1} + \frac{1}{z_2} \quad (2.1)
$$

$$
m = \frac{z_1}{z_2} \quad (2.2)
$$

となる。ここで f は鏡 (レンズ) の焦点距離、 z<sub>1</sub>, z<sub>2</sub>はそれぞれ鏡から像点, 光源までの 距離、m は像倍率である。式(2.1)より、鏡から光源までの距離が焦点距離に比べて十分に 長い場合、像点はほぼ焦点の位置になる( *z* ≅ *f* <sup>1</sup> )。この時、(2.2)より像倍率は焦点距離と 光源までの距離との比となり、2.2km 離れた 1m の物体は像面上で約 0.36mm の大きさとな る。光源の一辺は約 50cm であり、像は 0.18mm となる。これは分光器のスリット幅 5μm に対して十分に大きく、多少のずれが生じても測定が可能である。

| 型番   | VIXEN RS200SS     |  |  |  |  |
|------|-------------------|--|--|--|--|
| 構造   | ニュートン式反射望遠鏡       |  |  |  |  |
| 口径   | $200$ mm          |  |  |  |  |
| 焦点距離 | 800 <sub>mm</sub> |  |  |  |  |

表 2-1 望遠鏡仕様

# 2.3. 分光器

 分光器は Ocean Optics 社の USB2000 を用いた。仕様を表 2-2 に示す。一般的に使用され る分光器は出射光として単一波長を取り出すものであるが、この分光器では、広い波長範 囲で焦点面とすることができる Czerny-Turner 型であるため、1 回の測定でスペクトルを取 得することができる。使用されている 1 次元 CCD センサは、素子数は 2048 で、2MHz で 駆動されている。そのため、全素子の強度を転送するのに最低でも約 1ms の時間が必要で

ある。CCD センサのフォトダイオードの露光時間である積算時間と信号強度には比例関係 があるので光量が強く、飽和する場合や、逆に弱い場合には、積算時間によって調整が可 能である。

| 型番      | Ocean Optics USB2000(2E915)         |  |  |  |  |  |
|---------|-------------------------------------|--|--|--|--|--|
| 構造      | asymmetric Cross Czerny-Turner      |  |  |  |  |  |
| 検出器     | Sony ILX511, linear CCD array       |  |  |  |  |  |
| スリット幅   | $5\mu m \times 1mm$                 |  |  |  |  |  |
| 積算時間    | $3ms - 65s$                         |  |  |  |  |  |
| 波長幅     | 190-860nm                           |  |  |  |  |  |
| 分解能     | 0.3 <sub>nm</sub>                   |  |  |  |  |  |
| 感度      | 86 photons/count(max 4095 count)    |  |  |  |  |  |
| SN 比    | 250:1(10ms)                         |  |  |  |  |  |
| 読み出しノイズ | 3.5 count(RMS), 20 count(peak-peak) |  |  |  |  |  |
| 外形      | $L89$ mm × W64mm × H34mm, 200g      |  |  |  |  |  |

表 2-2 分光器仕様

# 2.4. 航空障害灯

日本では高さ 60m 以上の建築物には航空障害灯を設置するように定められている。建築 物の種類や高さによって、航空障害灯の色や輝度、点滅パターンが定められている。この うち、煙突や鉄塔には閃光を発する白色航空障害灯が設置され、1 分間に 40~60 回点滅し ている。本研究では富山新港火力発電所の煙突に設置されている航空障害灯(高さ 97.1m) を利用した。仕様を表 2-3 に示す。

| 型番   | サンケン電気 FX-7S-200K          |  |  |  |  |  |
|------|----------------------------|--|--|--|--|--|
| 出力   | 900J/flash                 |  |  |  |  |  |
| 実効光度 | 200,000cd(昼間) 20,000cd(夕方) |  |  |  |  |  |
| ビーム角 | ±60° (水平) ±1.5-3.5° (鉛直)   |  |  |  |  |  |
| 閃光回数 | 40 回/分                     |  |  |  |  |  |
| 閃光時間 | 0.5 <sub>ms</sub>          |  |  |  |  |  |

表 2-3 航空障害灯仕様

光源(航空障害灯)と観測地点までの距離を図 2-2 に示す。富山商船高等専門学校から光源 (航空障害灯)の距離は 2.2km である。

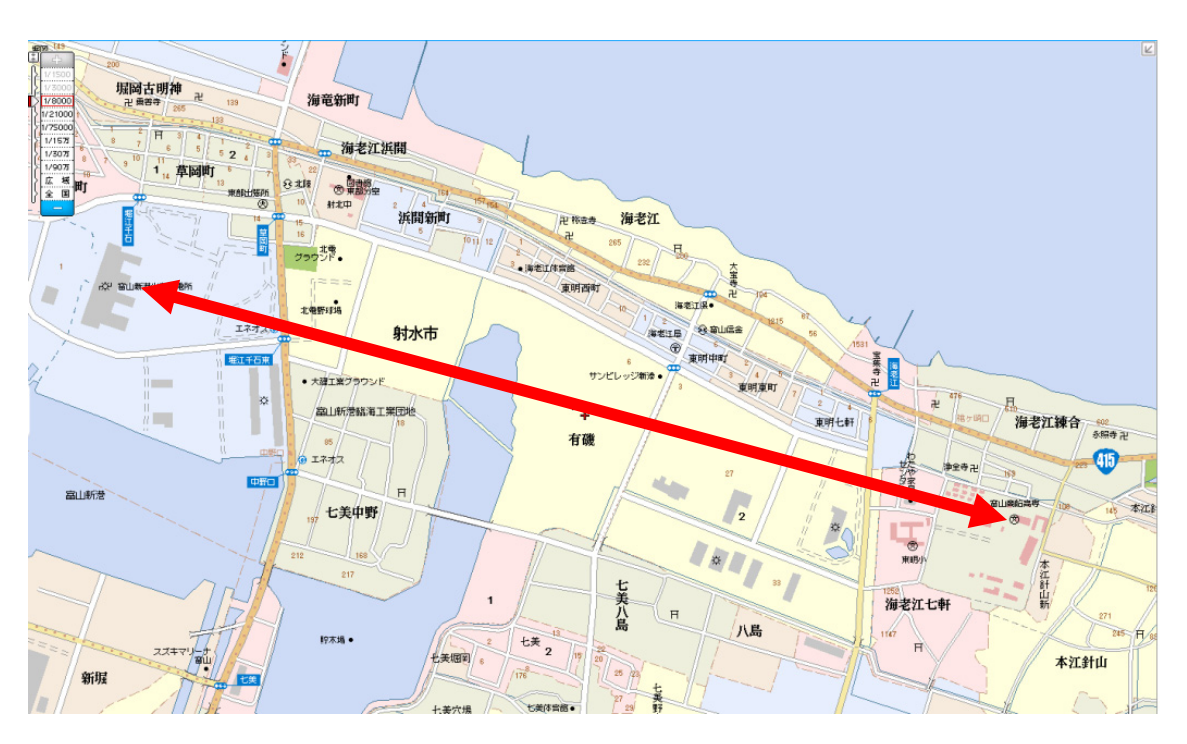

図 2-2 観測周辺地図

# 3. 自己トリガーシステム

# 3.1. 構成

 トリガーシステムはフォトダイオード(PD,浜松ホトニクス S5821)とトリガー回路と分 光器から構成される。構成を図 3-1 に示す。望遠鏡に入射した光をビームスプリッタ(ソ ーラボジャパン EBS1) により PD と分光器に分ける。ビームスプリッタの仕様を表 3-1 に示す。PD で入射した光が電流に変換されトリガー回路によりトリガー信号になり、分 光器のゲートを開きスペクトルを取得する。

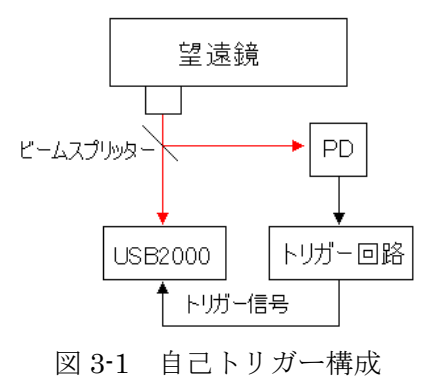

入射角 45<sup>°</sup> サイズ 径 25.4mm +0.0/-0.25mm 厚さ 公称 1mm 開口 | 直径 90%以上 スクラッチ&ディグ | 80-50、MIL-013830A 温度範囲 | -50~+80℃ AR コーティング すい 無し 材質 | ソーダガラス コーティング | 不溶解誘電体酸化物 入射角 45°の透過率 450~650nm で 50%±10% 入射角 45°の反射率 450~650nm で 50%±10%

表 3-1 ビームスプリッタの仕様

#### 3.2. トリガー回路

望遠鏡で集光した光を PD で電流を発生させ、図 3-2 に示すトリガー回路によってトリガ ー信号に変換する。PD からの電流を 1 つ目のオペアンプ (LM741) によって電圧に変換 される。出力される電圧は負の値なので、2 つ目のオペアンプにより正の値にする。次に、 コンパレータ (LM393)により、設定した電圧の閾値を超えるとトリガー信号が出力され る。閾値は可変抵抗器(100kΩ)で設定する。

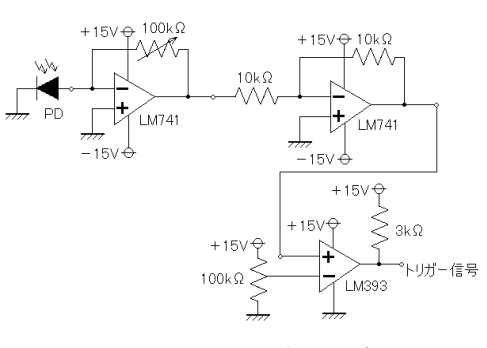

図 3-2 トリガー回路

# 3.3. トリガー信号波形

富山新港火力発電所の航空障害灯の発光時間波形からトリガー信号波形の測定を行った。 測定した結果を図 3-3 に示す。図中上は PD の波形、図中下はトリガー回路の出力波形であ る。光源の光強度‐時間波形がトリガー回路に入力され、回路のコンパレータ端子に接続 した可変抵抗で設定した電圧値を超えるとトリガー信号が分光器に出力される。トリガー 信号は、PD の出力の立ち上がりから 100μs の遅れが生じている。遅れが生じることで本来 得られる強度の 93.3%取得される。

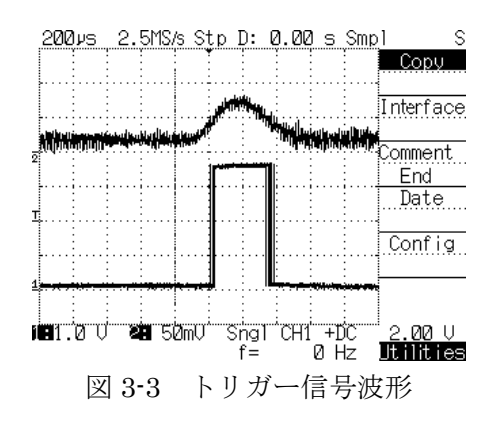

### 4. 光軸変位量測定システム

# 4.1. 構成

光軸変位量測定システムは望遠鏡に付属した CCD カメラ( Logicool Qcam Fusion ) と LabVIEW(national instruments)によって作成したプログラムから構成される。構成を図4-1に示す。 外乱により望遠鏡がずれるとPCに変位量の測定結果が表示される。

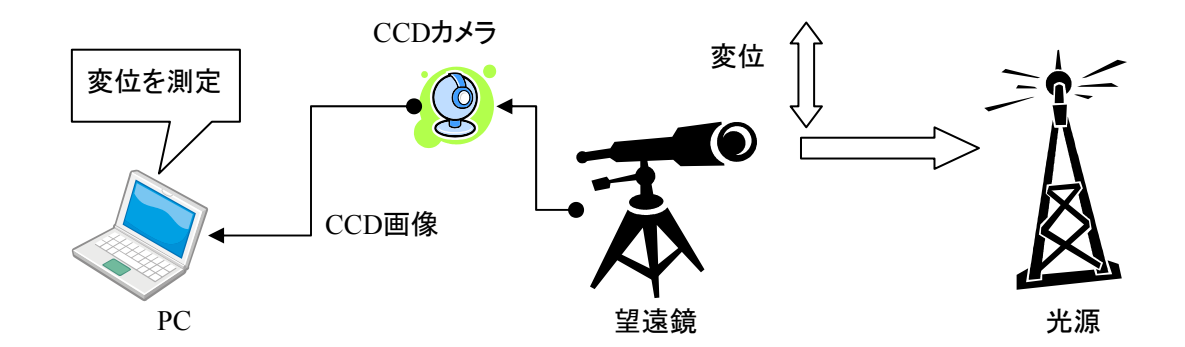

図 4-1 光軸変位量測定システムの構成

### 4.2. 幾何学的マッチング

変位量を測定するプログラムは LabVIEW(national instruments)に付属されている NI Vision パッケージの幾何学的マッチングを使用し、作成した。

#### 4.2.1. 幾何学的マッチングの概要

幾何学的マッチングはグレースケールの画像内で捜したいもの(幾何学的なものまたは、 形の情報があるもの)を見つけるアプリケーションである。そのために、捜したいものを 表すテンプレートを作成する必要がある。テンプレート画像と見つけた対象の一致の度合 いを計算し、得点化(スコア)する。画像内の対象が移動、回転、スケーリング、照明変 化、ぼけ、ノイズ、重なりに関係なくテンプレートと一致するものを見つける。

#### 4.2.2. 幾何学的マッチングの用途

幾何学的マッチングは以下の用途で使用できる:

測定―長さ、直径、角度と他の要素を測る

検査―画像内の部品の傷や紛失したもの、読めないものなどの単純な欠陥を見つけます 整列―テンプレートまたは特徴があるものによって見つけられる物体の位置と方向を測定 選別―形やサイズが同じものを認識し、それを選別すること

本研究では整列を使用した。幾何学的マッチングはアプリケーションに点検画像内で見つ けた対象の数と位置を示す。また、各々の物体のマッチのサイズの変化の割合を計算する。

### 4.2.3. 幾何学的マッチングが使用できないとき

点検画像内で物体を見つけるときにはテンプレート画像が必要になる。テンプレートを 作成するときに特徴が幾何学的なものでない場合や、多数のエッジを含む場合、テンプレ ートが定義されない可能性がある。点検画像に多数のエッジを含んでいる場合、アルゴリ ズムは全てのエッジの情報を使用し、特徴を定義しようとするので、幾何学的マッチング のアルゴリズムの処理速度が低下する恐れがある。

### 4.2.4. 幾何学的マッチングでできること

幾何学的マッチングは点検画像から次のものを求められる:

- ・ テンプレートと一致したもの
- ・ テンプレートと一致したものの位置
- ・ テンプレートと一致したものの方向
- ・ テンプレート画像と比べる、サイズが変化したテンプレートと一致したもの

幾何学的マッチングは不均一の照明状況、コントラストの反転、部分的な一致、テンプレ ート画像と点検画像の背景が異なっていても対象を抽出できる。

### 4.2.5. 幾何学的マッチングテクニック

幾何学的マッチングのテンプレートでは、幾何学的な特徴は、エッジやカーブなどの低 次元なものから、それらから作られる高次元なものまである。図 4-2 にマッチングのための テンプレートの幾何学的な情報を示す。図中①が低次元な特徴、②~⑤が高次元な特徴で ある。

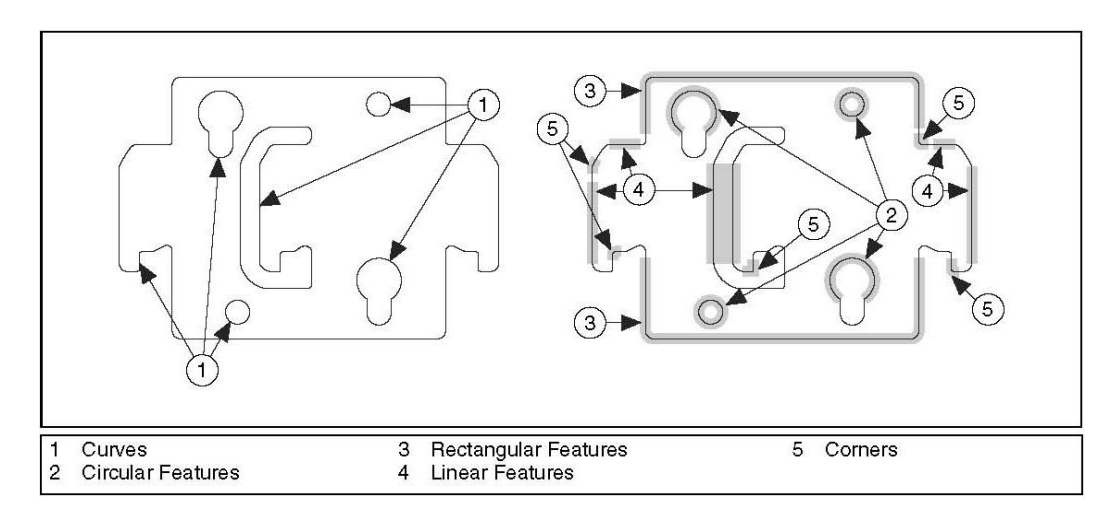

図 4-2 マッチングのためのテンプレートの幾何学的な情報

幾何学的マッチングのプロセスは 2 段階で構成される:学習とマッチング 学習ステージでは、幾何学的マッチングのアルゴリズムはテンプレート画像から幾何学的 な特徴を引き抜き、点検画像で速く検索するために特徴の位置関係を保存する。このステ ージの間に学習された情報はテンプレートとして NI Vision(national instruments)に保存 される。マッチングステージでは、テンプレート画像と特徴が一致するものを点検画像か ら引き抜く。

### a) 学習

学習ステージでは 3 つのステップから成る:カーブ抽出、特徴抽出、特徴の位置関係の 表現

# a-1) カーブ抽出

カーブは一般的に画像で部品の境界線を表す。カーブ抽出は 3 つのステップから成る: カーブシードポイントの発見、カーブのトレーシング、カーブの改良

### a-1-1) カーブシードポイントの発見

シードポイントとは捜索が始まるカーブの点である。シードポイントとなるためにはピ クセルはすでに既存のカーブの一部ではいけない。また、ピクセルはエッジコントラスト をユーザー定義のものより大きくしなければならない。ピクセルのエッジコントラストは、 そのピクセルの強度の関数とその周りのピクセルの強さで計算される。P(i,j)が座標(i,j)でピ クセル P の強度を表すとしたら、(i,j)におけるエッジコントラストの強度は

$$
\sqrt{\left(P_{(i-1,j)}-P_{(i+1,j)}\right)^2+\left(P_{(i,j-1)}-P_{(i,j+1)}\right)^2}
$$
 (4.1)

と定義される。

カーブ抽出のプロセスの処理速度を上げるために、アルゴリズムは、画像で限られた数の ピクセルだけにアクセスする。アクセスするピクセルの数は、ユーザーが Row Step と Column Step のパラメータに与える数値に基づく。数値が高いほど、アルゴリズムはより 速くシードポイントを捜す。アルゴリズムが全てのカーブ上でシードポイントを捜し出す ようにするために、Row Step は y 方向で最小のカーブよりも小さくなければなく、Column Step は x 方向で最小のカーブよりも小さくなければならない。アルゴリズムは、左上隅か ら画像列を探査しはじめる。エッジコントラストがシードポイントの閾値を超えれば、カ ーブはこの点からトレースされる。コントラストが閾値よりも低いか、ピクセルがすでに

計算され既存のカーブになっていれば、アルゴリズムはそれがシードポイントになるかを 決定するために、列(Row)で次のピクセルを分析する。現在の列(Row)の処理が終了 するまで、このプロセスは繰り返される。アルゴリズムはそれから Row Step 列をとばして、 プロセスを繰り返す。列の全てを調べた後、アルゴリズムはシードポイントを見つけるた めに、イメージコラムを読み込む。アルゴリズムは左上隅から始まって、各々のコラムを 分析する。

# a-1-2) カーブのトレーシング

シードポイントを見つけたとき、カーブ抽出のアルゴリズムは残りのカーブを捜し出す。 トレーシングは、周辺で最も強いエッジコントラストとカーブポイントの許容できるエッ ジの閾値を越えれば、周辺のピクセルによってカーブに加えられた最後のピクセルによる プロセスである。このプロセスは、現在の方向のカーブにそれ以上ピクセルを加えること ができなくなるまで繰り返される。そしてアルゴリズムはシードポイントに戻り、反対方 向のカーブを捜し出そうとする。図 4-3 にカーブ抽出のプロセスを示す。内容をわかりやす くするため、Row Step と Column Step は最小の特徴よりも大きくなっている。

①Scan Lines : アクセスするピクセルの数を決定(ユーザーが Row Step と Column Step のパラメータに数値を与え、定義する)

②Row Step:横の列

③Column Step:縦の列

④シードポイント:アルゴリズムは画像の左上隅からシードポイントを捜し始める ⑤カーブ:カーブをトレーシング

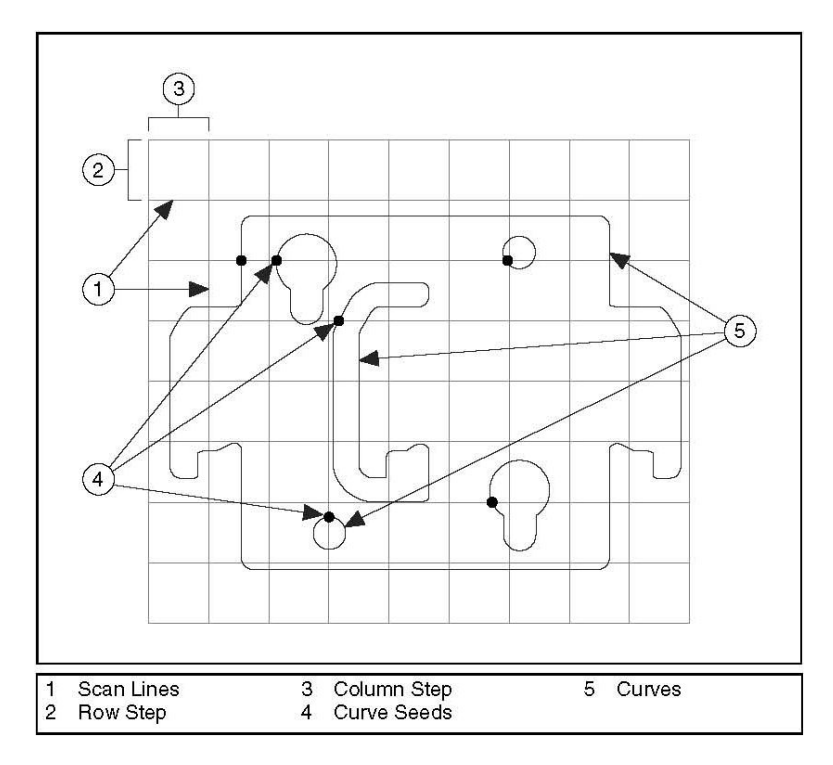

図 4-3 カーブ抽出

# a-1-3) カーブの改良

カーブ抽出の最後のステージの間に、アルゴリズムは引き抜かれたカーブを改良するた めに、以下のことを行う:

- ・ カーブの終点が近くにあれば、それらを 1 本の大きなカーブに結合する
- ・ カーブの終点が互いにユーザー定義の範囲内にあれば、カーブを閉じる
- ・ ユーザー定義のサイズの閾値以下のカーブは取り除かれる

#### a-2) 特徴抽出

特徴抽出は、カーブ抽出から得られる、高レベルな幾何学的な特徴を抽出するプロセス である。これらの特徴は線、長方形、角または、円である。最初に、アルゴリズムは多角 形を使っているカーブに近似する。そして、アルゴリズムは線や角の特徴をつくるために 多角形をつくっている線分を使用する。

これらの線形の特徴は高レベルな長方形を構成するために用いられる。多角形か線に近似 できないカーブまたはその部分は円の特徴をつくるのに用いられる。アルゴリズムがテン プレート画像から高レベルな幾何学的な特徴を引き抜いた後に、特徴は以下の基準に基づ くように並び替えられる:

タイプ―線、長方形、角または円

強さ―どれくらい正確に幾何学的な構造を描写しているか

突出物―特徴がどれくらいテンプレートを記述しているか

特徴は並び替えられたあと、最高のものがテンプレートを記述するために選ばれる。

# a-3) 位置関係の表現

2 つの特徴があれば、アルゴリズムは第 1 から第 2 のベクトルから成る特徴の位置関係を 学ぶ。これらの位置関係は、特徴がどのような関係でテンプレートに配置されるかについ て述べる。アルゴリズムは、テンプレートを記述する特徴のモデルを作製するために、こ れらの関係を使用する。アルゴリズムはマッチするものの候補を作ることと、マッチが見 つかることを確かめるためにマッチングステージの間に、テンプレートモデルを使用する。

# b) マッチング

マッチングステージは 5 つのステップから成る。

点検画像で実行される最初の 2 つのステップはカーブ抽出と特徴抽出で、学習ステージで 起こるカーブ抽出と特徴抽出と類似している。最後の 3 つは特徴一致マッチング、テンプ レートモデルマッチング、マッチ改良である。

#### b-1) 特徴一致マッチング

特徴一致マッチングはターゲットフィーチャーと呼ばれる、点検画像内の特徴の似たタ イプのテンプレートとマッチさせるプロセスである。

アルゴリズムは以下のことを行うため特徴一致マッチングを使用する。

- ・ 点検画像内でマッチするポテンシャルセットを作成する
- ・ 位置、角度、スケールなどのパラメータまたは、さらなる情報でポテンシャルマッチを 更新する

#### b-2) テンプレートモデルマッチング

テンプレートモデルマッチングはポテンシャルマッチが存在することを確認するか、マ ッチを改善するために、点検画像内でポテンシャルマッチの上に学習ステップからテンプ レートモデルに重ねるプロセスである。ポテンシャルマッチの上にテンプレートモデルを 重ねた後に、テンプレートモデルとその空間関係に従って見つかる、既存の特徴に加えら れた目標特徴の存在はポテンシャルマッチの存在を確かめ、アルゴリズムがマッチの正確 さの更新と改善のために使う、さらなる情報を与える。

### b-3) マッチ改良

マッチ改良はマッチングステージで最後のステップである。マッチ改良は既知の正確さ が増加したマッチの位置、スカラー、角度を改良する。マッチ改良はマッチが正確かつ精 密に見つけられたことを確実にするために、テンプレート画像と点検画像の両方からのカ ーブ抽出を使用する。

### 4.2.6. ジオメトリックマッチングレポート

幾何学的マッチングのアルゴリズムは点検画像で見つかるマッチについてのレポートを 返す。このレポートは、マッチの場所、角度、スケール、発見した特徴の隠れている部分 のパーセンテージと正確さのスコアを述べる。

# a) スコア

スコアの値は 0~1000 でマッチの結果にランク付けし、0 ではマッチを示さず、スコア 1000 では完璧なマッチを示す。

スコアは以下の要因を考慮する:

- ・ 目標にマッチしたテンプレート画像の幾何学的な特徴の数
- ・ 点検画像でマッチングテンプレートの特徴からそれらに対応する特徴まで得られる 個々のスコア
- ・ テンプレート画像でカーブの端強さを比較することによって得られるスコアから点検 画像の対応するカーブのエッジ強さ

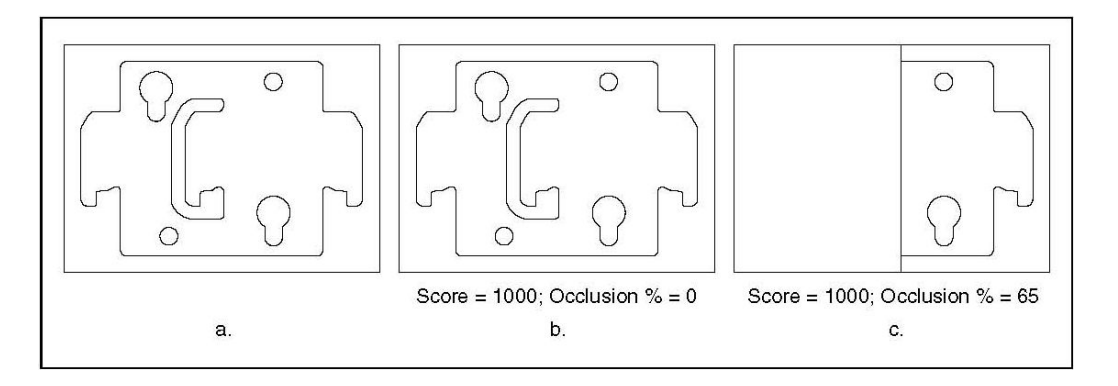

図 4-4 幾何学的マッチングによるスコアと隠された部分のパーセント

# b) テンプレートターゲットカーブスコア

テンプレートターゲットカーブスコアは、テンプレート画像のカーブがどれだけ密接に点

検の範囲、目標、画像にマッチしているかを述べる。

スコアの値は 0~1000 で、点検画像のマッチの範囲で、スコアが 1000 では全てのテンプ レートカーブは対応するカーブを持っていること示す。一般的なスコアと異なり、テンプ レートターゲットカーブスコアはテンプレートカーブの全てを使って計算される。 低いスコアの値は以下の一方または両方が原因である:

- ・ テンプレートに存在するカーブまたはカーブの部分が、点検画像内では見つけられない
- ・ 点検画像内で見つかるカーブは変形し、テンプレートカーブとは完全なマッチとはなっ ていない

例外で位置する部品にプロセスバリエーションまたはプリントエラーなどの欠陥があれば、 決定のための点検作業でテンプレートターゲットカーブスコアを使用することができる。 これらの欠陥は、点検画像内の歪んだまたは、なくなったカーブとして現れる。

### c) ターゲットテンプレートカーブスコア

ターゲットテンプレートカーブスコアは点検の範囲、目標、画像でカーブがどれだけ密接 にテンプレートのカーブとマッチしているかを述べる。スコアの値は 0~1000 で、スコア が1000では点検画像のマッチ範囲の全てのカーブにはテンプレート画像の対応するカーブ があることを述べる。

低いスコアの値は以下の一方または両方が原因である:

- ・ 点検画像のマッチ範囲に存在する若干のカーブまたはカーブの部分はテンプレート画 像内で見つけられない
- ・ 点検画像内で見つかるカーブは変形し、テンプレートカーブとは完全なマッチとはなっ

ていない

点検画像にさらなるカーブがかき傷などの欠陥か、テンプレートに存在しないマッチ範囲 の偽の対象があるならば、決定のための点検作業でターゲットテンプレートカーブスコア を使用することができる。

図 4-5 は異なるシナリオで得られるテンプレートターゲットカーブスコアとターゲットテ ンプレートカーブスコアを示す。

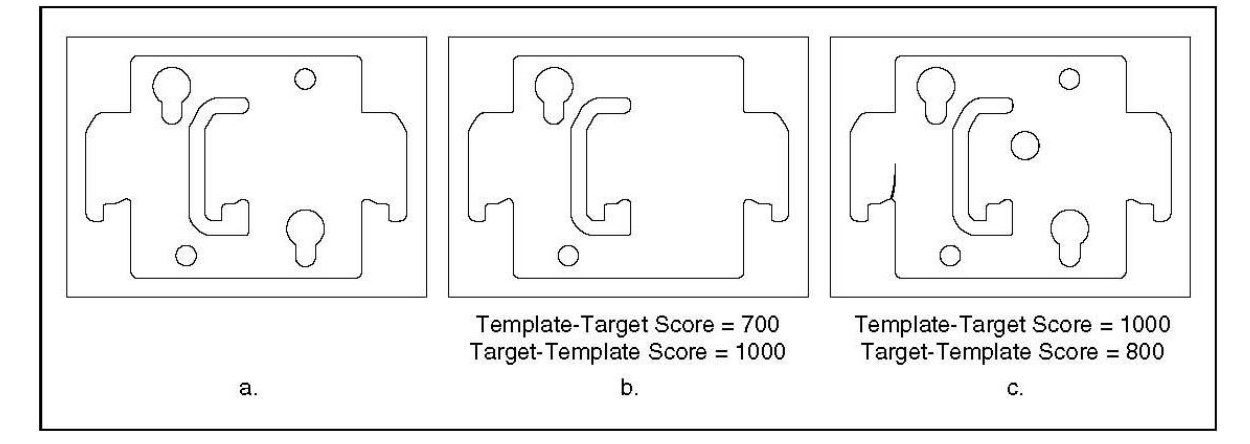

図 4-5 幾何学的マッチングによるカーブマッチのスコア結果

## d) 相関スコア

相関スコアは、ターゲットマッチのピクセル強度とテンプレート画像のピクセル強度の間 の相関関係の計算によって得られる。相関スコアの値は 0~1000 です。スコアの値が 1000 では完璧なマッチを示します。相関スコアの値は、常に正です。アルゴリズムは、コント ラストがテンプレートと類似しているマッチとコントラストが逆のマッチのための同じ相 関スコアを返す。相関スコアを計算するとき、使用したくないテンプレート画像の範囲を 指定します。相関スコアの計算から除去したいテンプレート画像の範囲を指定するために NI Vision Template Editor を使用する。

# 4.2.7. スコアの変化

NI Vision Template Editor でテンプレート画像を加工することによって計算されるスコア の値が異なる。幾何学的マッチングの Match Multiple Geometric Patterns Example の実行結果 を図 4-6 に示し、位置、角度、スコアなどの要素がどのように変化しているかを表 4-1 に示 し、対応する図 4-7 を示す。

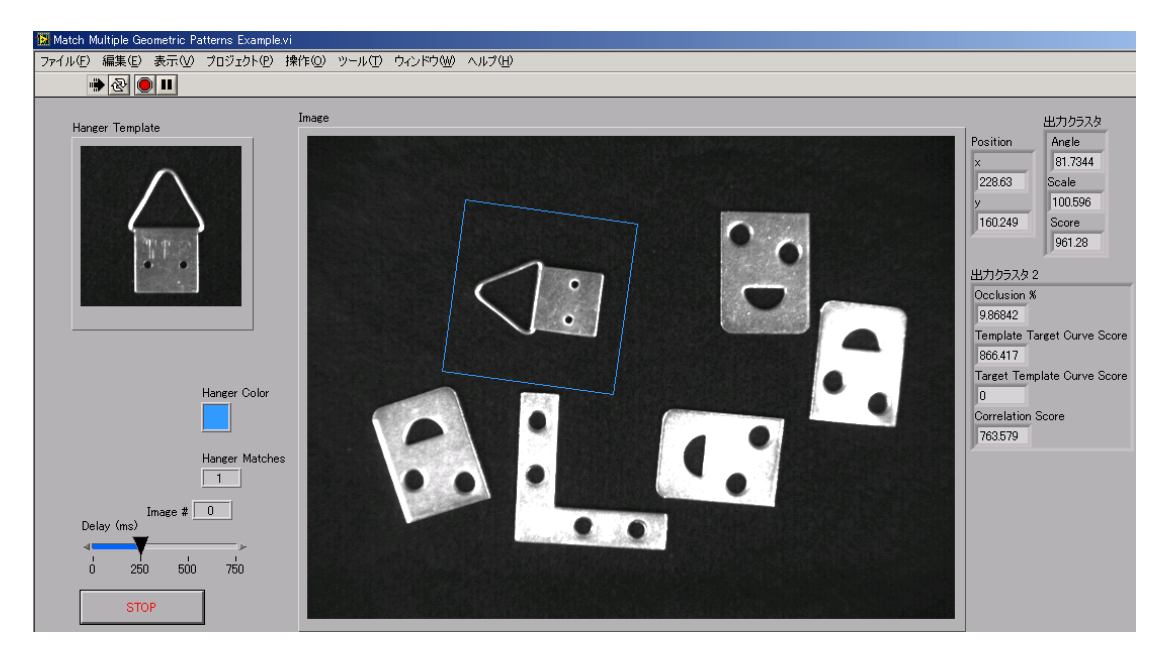

図 4-6 Match Multiple Geometric Patterns Example の要素の出力結果

![](_page_21_Picture_0.jpeg)

TemplateNo.1 TemplateNo.2 TemplateNo.3 TemplateNo.4

![](_page_21_Picture_4.jpeg)

![](_page_21_Picture_5.jpeg)

TemplateNo.5 TemplateNo.6

![](_page_21_Picture_8.jpeg)

TemplateNo.7 図 4-7 テンプレートの特徴の曲線とスコアを計算する範囲の変化

| Template No                 |         | 2       | 3       | 4       | 5       | 6       | 7       |
|-----------------------------|---------|---------|---------|---------|---------|---------|---------|
| Position x                  | 228.630 | 228.985 | 262.625 | 228.630 | 228.630 | 228.985 | 230.177 |
| Position y                  | 160.249 | 160.211 | 136.730 | 160.249 | 160.249 | 160.211 | 159.719 |
| Angle                       | 81.734  | 81.655  | 352.913 | 81.734  | 81.734  | 81.655  | 82.097  |
| Scale                       | 100.596 | 100.511 | 97.371  | 100.596 | 100.596 | 100.511 | 99.033  |
| Score                       | 961.280 | 971.376 | 990.310 | 961.280 | 961.280 | 971.376 | 970.326 |
| Occlusion %                 | 9.86842 | 4.28571 | 0       | 9.86842 | 9.86842 | 4.28571 | 0       |
| Template Target Curve Score | 866.417 | 929.746 | 990.31  | 866.417 | 866.417 | 929.746 | 970.326 |
| Target Template Curve Score | 0       | 0       | 0       | 0       | 0       | 0       | 0       |
| <b>Correlation Score</b>    | 763.579 | 752.331 | 532.888 | 578.658 | 364.192 | 334.588 | 161.816 |

表 4-1 異なるテンプレートでの各要素の出力

赤色のマーカーは NI Vision Template Editor によって定義された特徴の曲線を無視するこ

とを示す。黄色の範囲はスコアを計算しない領域を示す。

TemplateNo.1 は、Template Editor が定義したテンプレート画像である。

TemplateNo.2 は、ユーザーによって定義された曲線を無視した。

TemplateNo.3 は、TemplateNo.2 と比べ、さらに定義された曲線を無視する領域を広げた。

TemplateNo.4 は、定義された曲線は無視せずに、スコアを計算しない領域を加えた。

TemplateNo.5 は、TemplateNo.4 よりもスコアを計算しない領域を増やした。

TemplateNo.6 は、定義された曲線を無視し、スコアを計算しない領域を加えた。

TemplateNo.7 は、TemplateNo.6 と比べ、定義する曲線を無視する領域を増やした。

スコアの値が最大だったのは TemplateNo.3 で、最小は TemplateNo.1、4、5 であった。

テンプレートターゲットカーブスコアの値が最大だったのは TemplateNo.3 で、最小は TemplateNo.1、4、5 であった。

ターゲットテンプレートカーブスコアは全てのテンプレートで 0 であった。

相関スコアの値が最大だったのは TemplateNo.1 で、最小は TemplateNo.7 であった。

定義する曲線は物体の外形に合わせるとスコアが高くなると思われる。

幾何学的マッチングはテンプレート画像内全体を使用し、相関スコアを計算する。今回は

テンプレート画像と点検画像の両方で背景が、一様に黒であったのでスコアを計算しない 領域を定めていないテンプレートの相関スコアの値が高くなったと思われる。テンプレー トもしくは点検画像の背景が異なるか、別の物体が存在すればスコアを計算しない領域を 定めたテンプレートの相関スコアの値が高くなると思われる。

# 4.3. プログラムの作成

LabVIEW のサンプルの Match Multiple Geometric Patterns Example  $\geq$  Grab with Property Page を主な部分とし、その他に変位を計算する演算プログラムを作成し、3 つのプログラ ムから変位量を測定するプログラムを作成した。

それぞれのプログラムの動作を以下に示す。

・ Match Multiple Geometric Patterns Example 画像を取り込み、テンプレートと特徴が一致するものがあると枠で囲む。

### ・ Grab with Property Page

CCD カメラを使用し、動画を撮影する。

・ 変位を計算する演算プログラム

初期座標値と現在の座標値から変位量を計算する。計算式を以下に示す。

# 変位量=現在の座標値-初期座標値

# 4.3.1. プログラムのフローチャート

図 4-8 にプログラムのフローチャートを示す。

![](_page_24_Figure_2.jpeg)

図 4-8 プログラムのフローチャート

CCD カメラからの画像中にテンプレートと特徴が一致する対象が存在するかを幾何学的マ ッチングによって判断する。①、②の初期値は 0 なので特徴が抽出されるか、または初期 座標を設定するまで 0 が表示される。

### 4.4. 実行結果

# 4.4.1. テンプレートの作成

CCD カメラから取り込まれた動画で航空障害灯の変位量を測定する上で、対象を判断す るテンプレートが必要となる。テンプレートは NI Vision Template Editor で作成した。テ ンプレート画像を図 4-9 に示す。図 4-9a は撮影した航空障害灯の画像、図 4-9b はテンプレ ート画像、図 4-9c は特徴を定義した画像である。

![](_page_25_Picture_4.jpeg)

CCD カメラで航空障害灯を撮影し、その画像の一部をテンプレートとした。Template Editor により、曲線を定義された。航空障害灯の外形のみを特徴とするために対象の内側 の曲線を無視した。

### 4.4.2. 測定結果

作成したプログラムを用いて、変位量を測定した。特徴を抽出されたときのプログラム の画像を図 4-10 に示す。

![](_page_26_Picture_3.jpeg)

図 4-10 特徴抽出時の画像

図中左上がテンプレート画像、右上にある数値はそれぞれ「現在の座標」、「座標初期値」、 「変位量」が表示されている。また、テンプレートの部分と異なる場所を特徴と認識し、 抽出する場合があるので精度の向上が必要である。

# 4.4.3. 変位‐時間のグラフ

2009/01/22 15:30~17:30 に変位量を測定し、ファイルに出力した。波形を図 4-11 に示す。

![](_page_27_Figure_2.jpeg)

図 4-11a 2009/01/22 15:30~17:30 の変位量(X 座標)

![](_page_27_Figure_4.jpeg)

図 4-11b 2009/01/22 15:30~17:30 の変位量(Y 座標)

X 座標の変位は-1~1 ピクセルとなっている。Y 座標の変位は-2~1 となっている。Y 座標 のグラフで多くの点が表れていることから、特徴が多く抽出されていることがわかる。X 座 標では変位に変動があまり見られない。変位の単位はピクセルなので数値が整数となって いる。

### 5. まとめと課題

 本研究では DOAS によるエアロゾル測定に使う、光源のスペクトル測定システムの改良 を行った。自己トリガー回路を作製し、航空障害灯の光源を利用し、トリガー信号の出力 が確認された。トリガー信号は PD の出力の立ち上がりから 100μs の遅れが生じていること がわかった。また、光軸変位量測定システムでは改良を加えることにより、変位量を測定 できると思われる。テンプレートを作成する際には、特徴を表す曲線は物体の外形に合わ せ、内側に特徴を抽出された場合には無視するようにすればよい。さらに、テンプレート もしくは点検画像の背景が異なるか、別の物体が存在すればスコアを計算しない領域を定 めたテンプレートの相関スコアの値が高くなると思われので、航空障害灯をテンプレート とする場合には、背景はスコアを計算しない領域に定めたほうが良いと思われる。また、 今後の課題として表示される変位量の数値(画素数)の単位変換、抽出精度の向上、望遠 レンズを使用し、ずれを拡大し変位量を測定しやすくすることが挙げられる。

# 6. 謝辞

本研究を通してご指導をいただきました、富山商船高等専門学校電子制御工学科講師、由 井四海教官に心から感謝申し上げます。

# 7. 参考文献

1)ロバート・H・ビショップ:LabVIEW プログラミングガイド,2005